## **How to check a certificate?**

## **Certificate check via your browser**

- **No error message** is shown when the browser establishes an SSL connection.
- The address bar starts with **https//:**
- At the end (Internet Explorer) or beginning (Firefox) of the address line, a **lock symbol** is shown.
- Depending on the type of certificate used, Internet Explorer shows the address bar either with a **green** or **white** background (green for Extended Validation Certificates). For address bars with a green background, the name of the financial institution is shown to the right of the lock, alternating with the name of the certification authority.

A https://www.ebankingabersicher.ch/de/  $\mathcal{Q}$   $\sim$   $\mathcal{Q}$  Hochschule Luzern [CH]  $\mathcal{Q}$ 

Firefox shows the **name of the financial institution** in **green** to the left of the address for Extended Validation Certificates. For standard certificates, only the lock symbol is shown in green.

A Hochschule Luzern (CH) https://www.ebankingabersicher.ch/de/  $\triangledown$ 

• The domain part of the address of the financial institution contacted is **correct**.

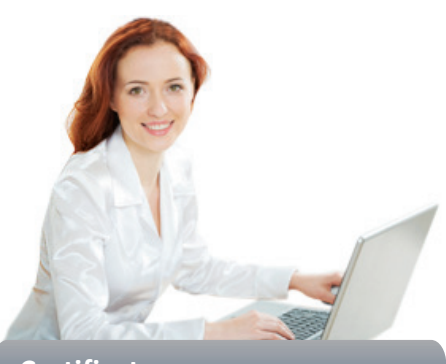

**Certificates**

Certificates are used to encrypt connections and to give users the secure knowledge that they are connected to the correct website.

Every browser can check certificates for their validity and authenticity by itself. There must never be any error messages when moving to a protected (SSL) connection. Otherwise, there is something wrong with the certificate or connection, and the connection should be terminated.

## **Certificate check by comparing fingerprints**

The fingerprint shown by your browser has to be compared to the one published by the financial institution. If both fingerprints are identical, the certificate used is authentic.

On our «eBanking – but secure!» website, you will find detailed instructions how you can check the fingerprint using different browsers.

Further information: www.ebas.ch/checkingcertificates

**«eBanking – but secure!» is offering helpful security hints for e-banking users**

## **Banking but secure!**

You will find further practical information on measures and approaches required to ensure that e-banking applications are used securely under **www.ebankingbutsecure.ch**. The use of this website is free.

Hochschule Luzern – Informatik Campus Zug-Rotkreuz, Suurstoffi 41b CH-6343 Rotkreuz